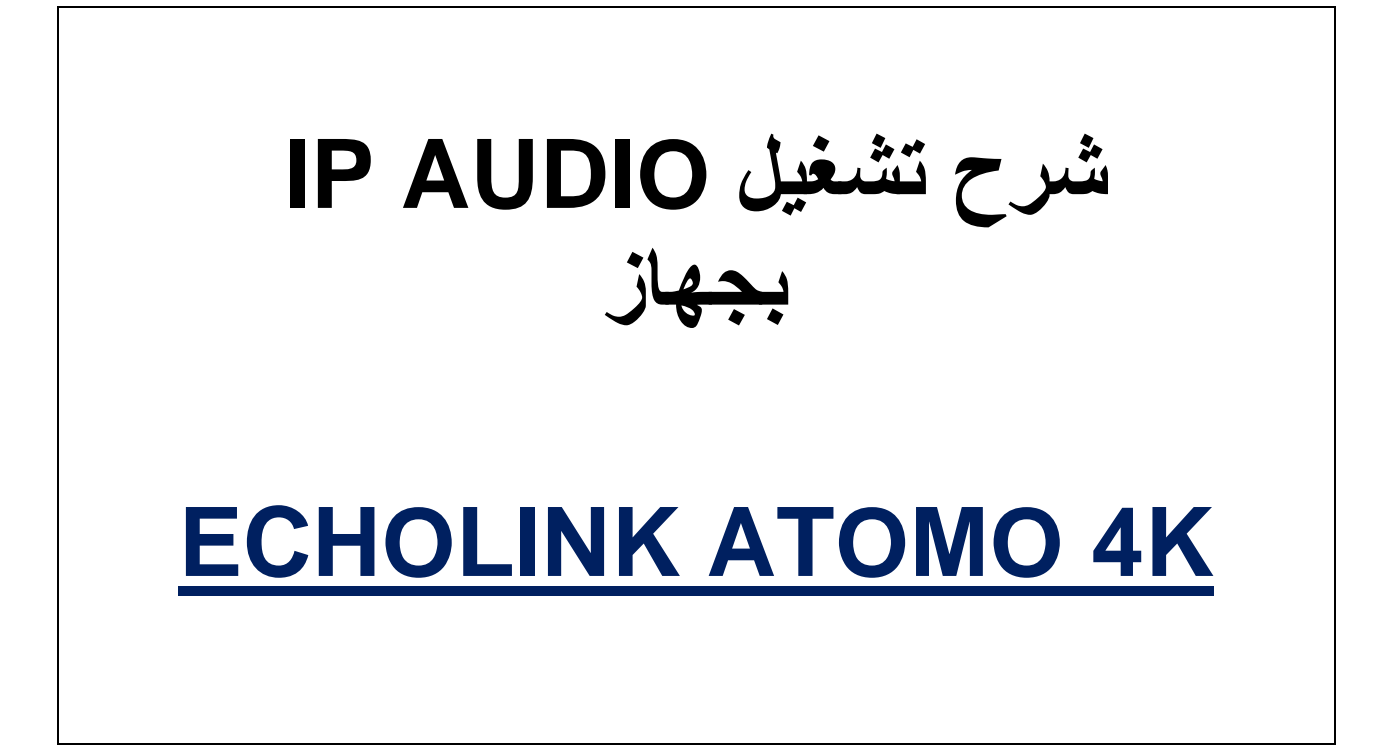

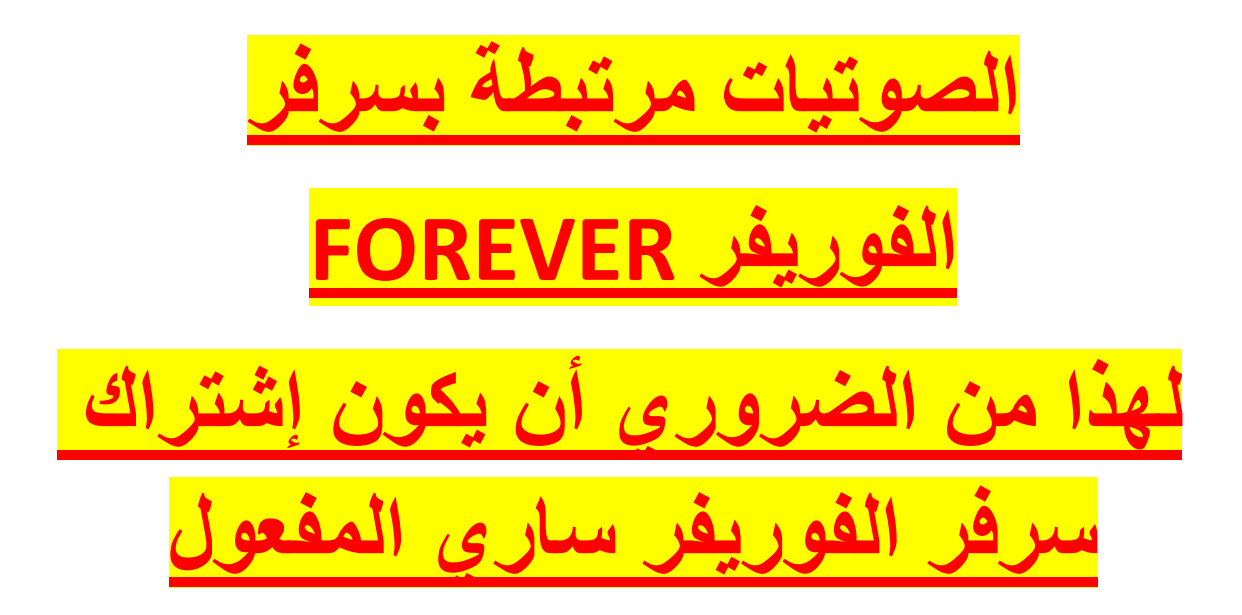

# نقف عل*ى* أي قناة رياضية **نضغط على الزر AUDIO**

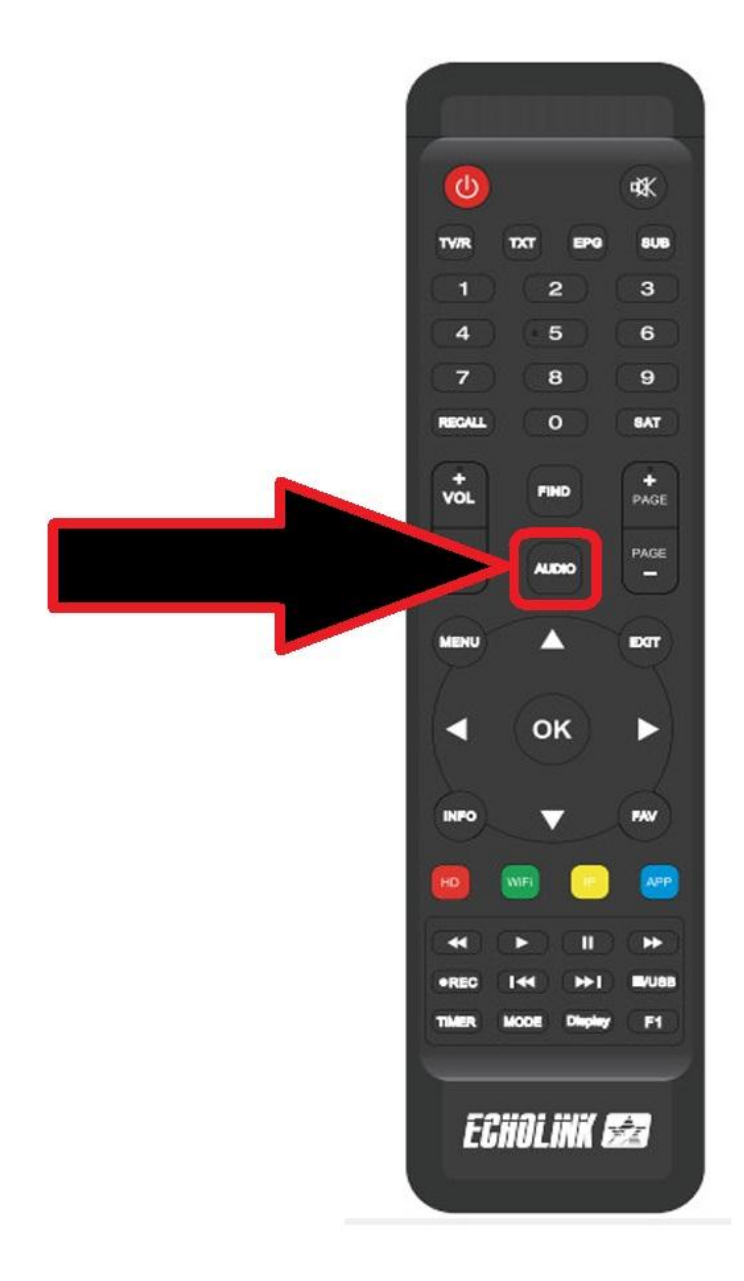

## <u>ٹم نضغط علی IP AUDIO</u>

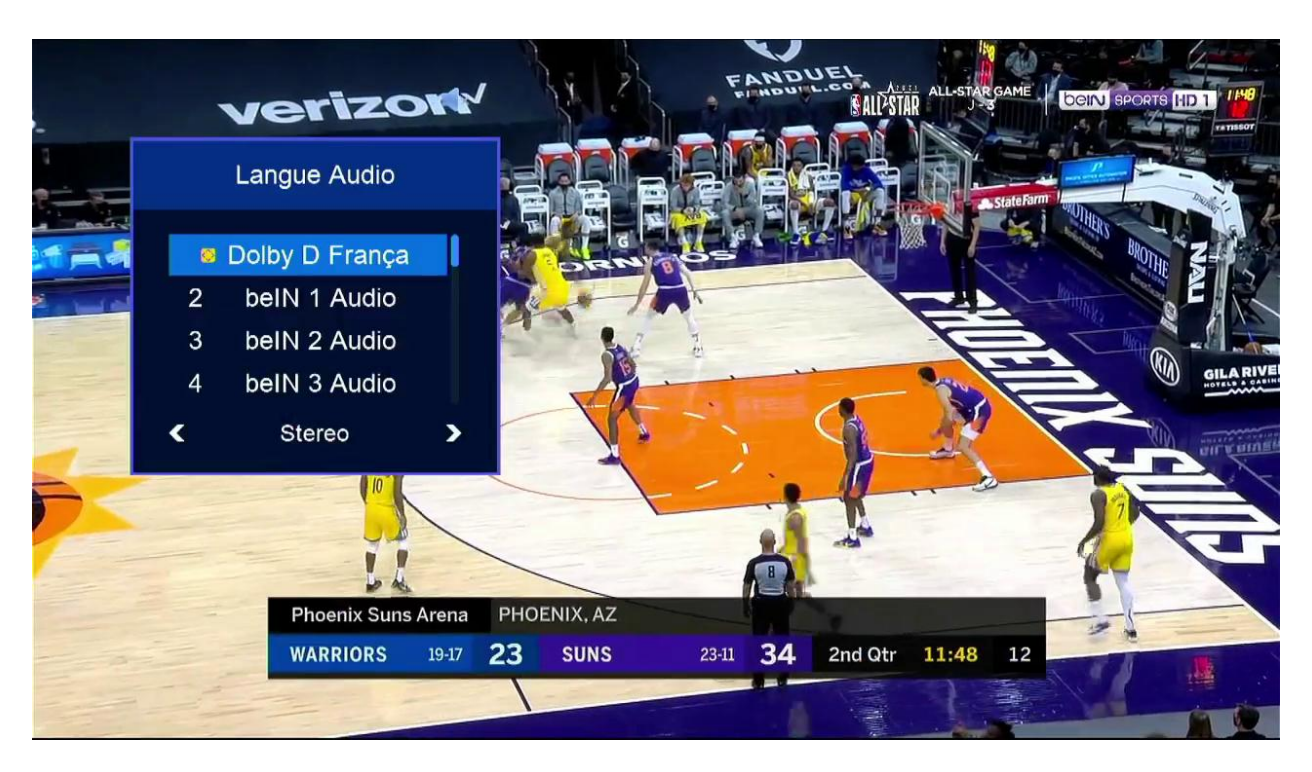

## نختار القناة الصوتية التى نريد

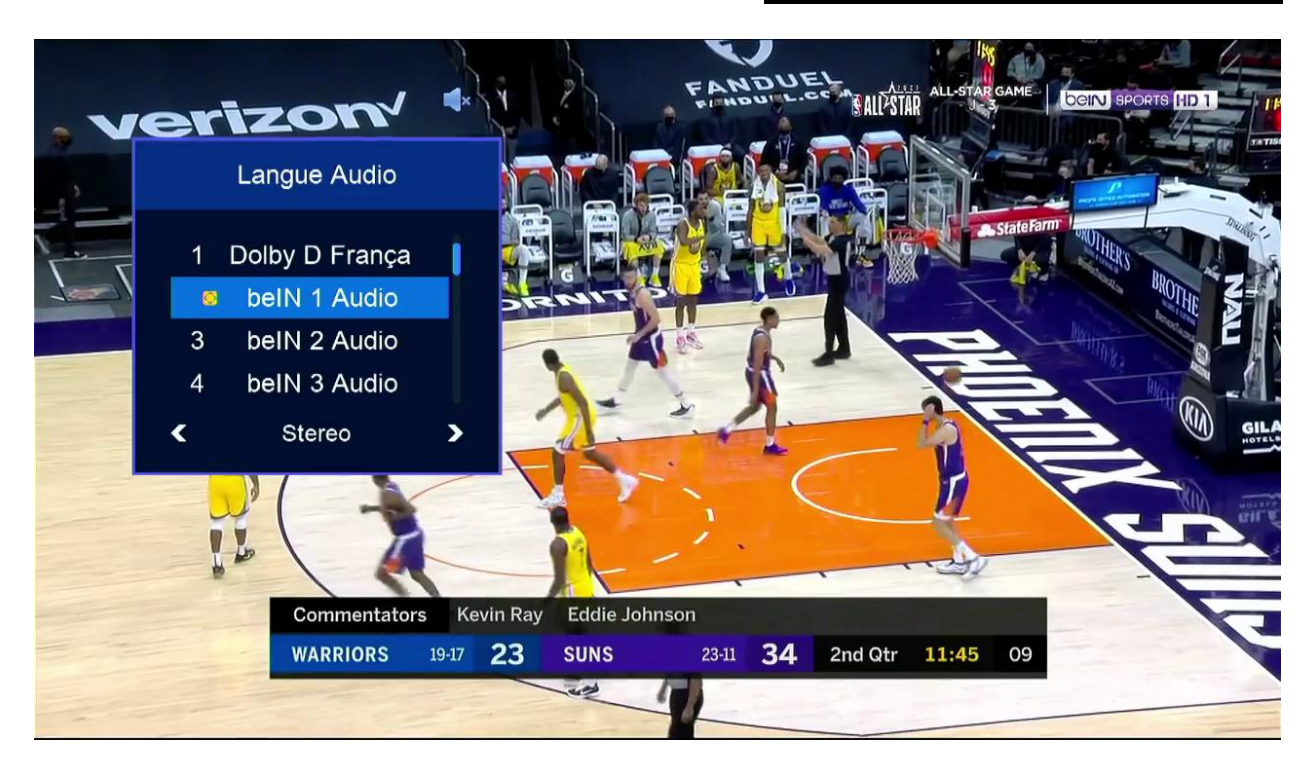

**بعد اختٌار القناة الصوتٌة سنالحظ فرق بٌن الصوت وصورة, اذا ما علٌنا سوى** 

## **تحدٌد هذا الفارق وإضافته بـdelay Video**

**ثم نضغط مرة أخرى على الزر AUDIO لكً تظهر لنا خانة Delay Video**

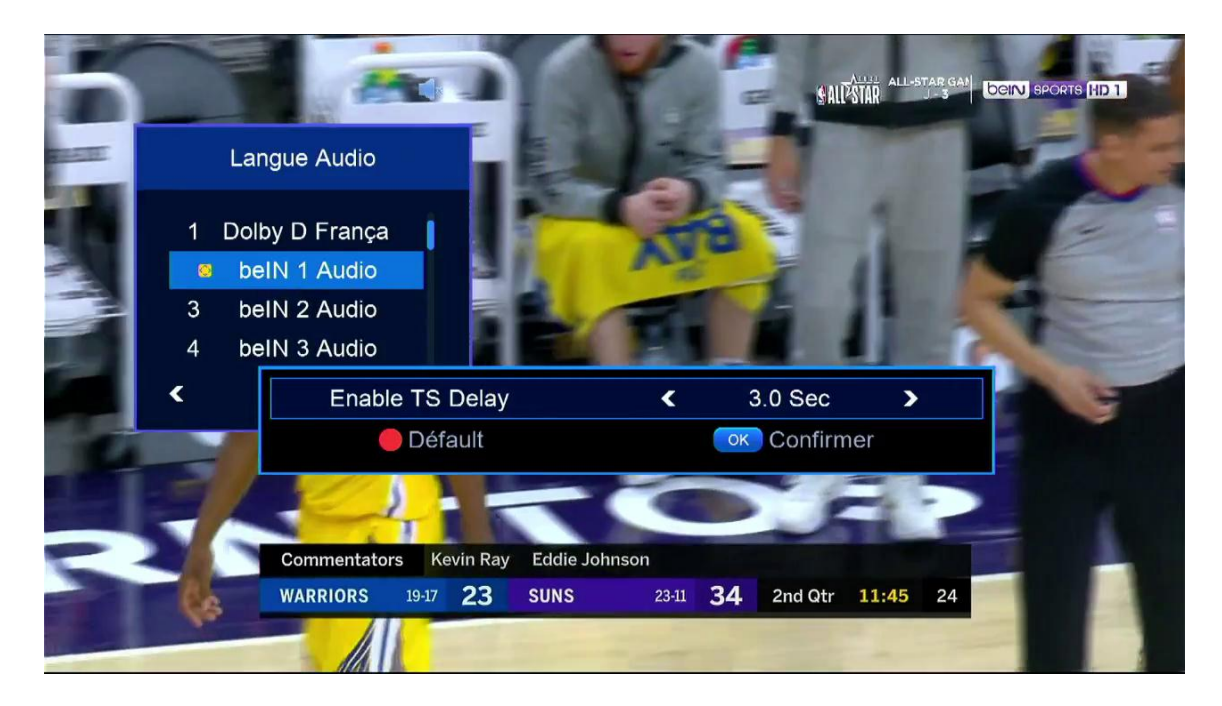

#### **هنا لدٌنا اختٌار من 1 الى 72 ثانٌة**

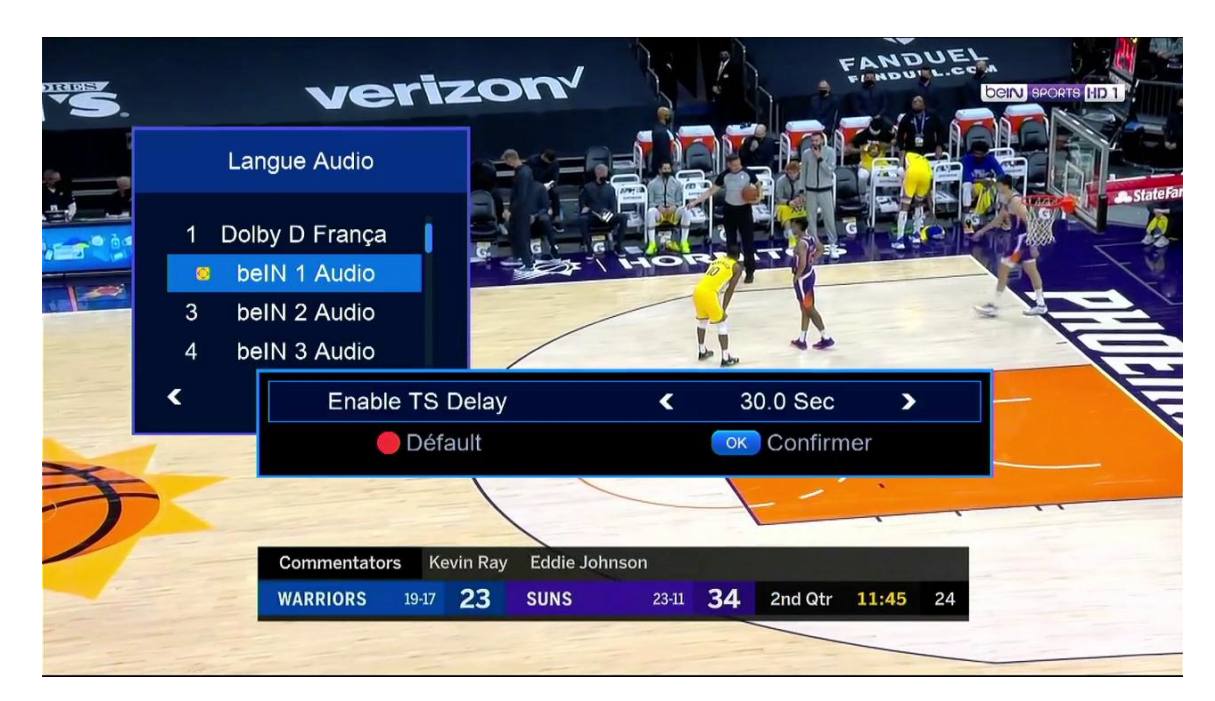

**مثال لدٌنا فارق 2.7 ثوان.ً** 

**نختار 2.. ثوانً ثم نضغط على الزر OK ستقف القناة أو ستصبح سوداء وبهذه الطرٌقة سنطابق الصوت مع الصورة**

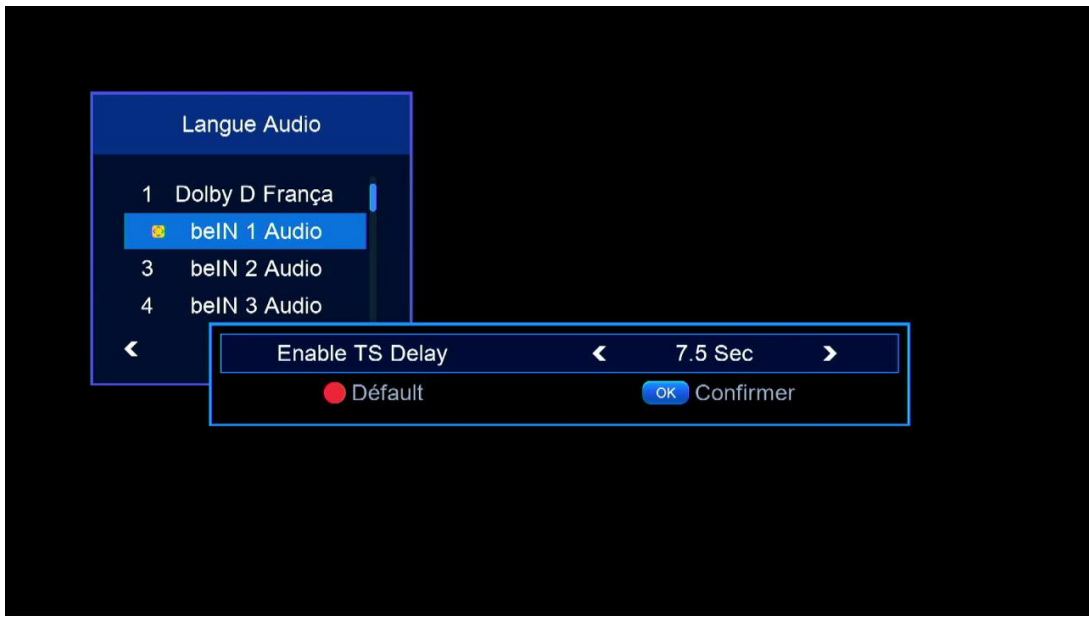

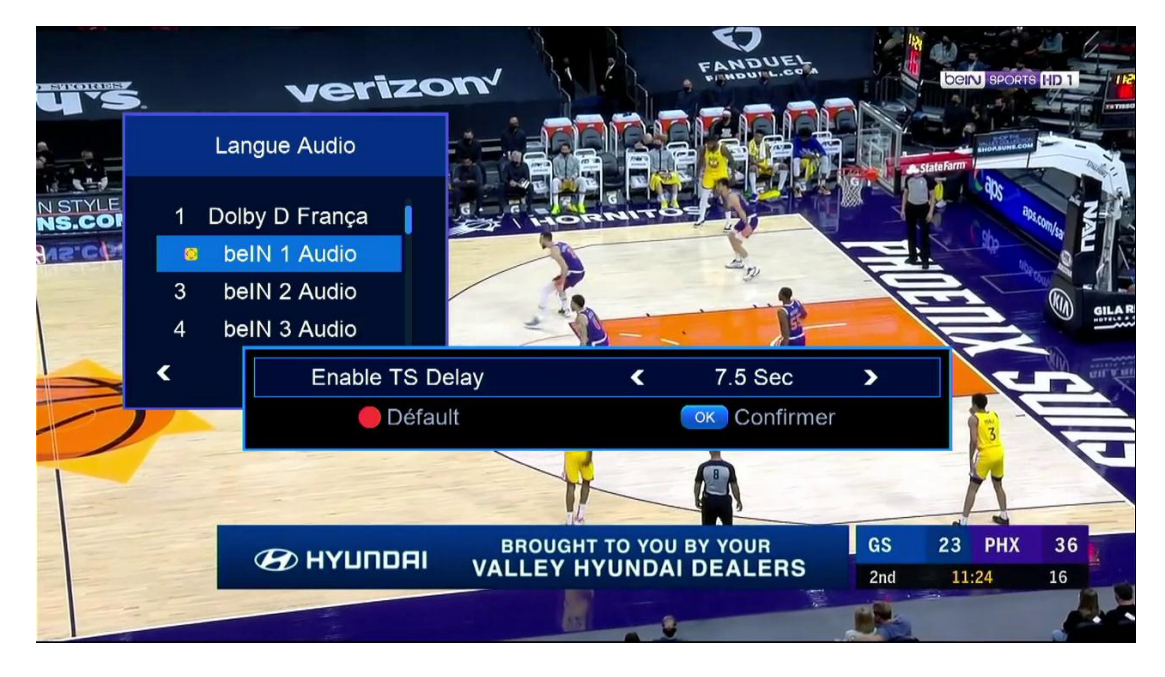

**مالحظة هامة الفارق بٌن الصورة والصوت تتحكم به سرعة انترنت**

**أي كلما كان صبٌب انترنت مرتفع كان الفارق أقل**